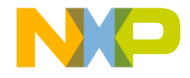

## Quick Start Guide

#### EVBUSB2SER board for USB-to-serial bridge

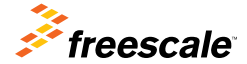

Ready Play Solutions

매

o o

Quick Start Guide

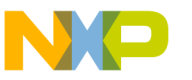

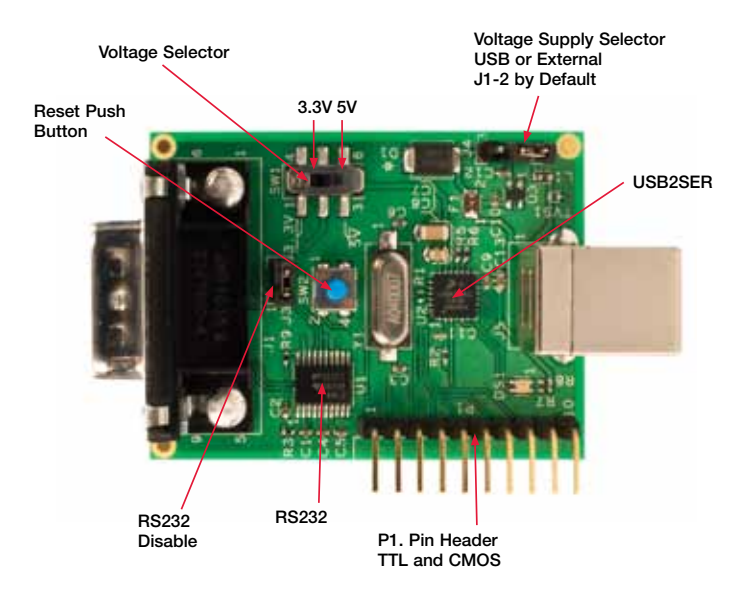

### Lot to Know the EVBUSB2SER Board **USB-to-Serial Bridge Ready Play Solution** (EVBUSB2SER)

Freescale's Ready Play solutions integrate certified functionality to different applications, allowing customers to add features while reducing development cost, simplifying design cycles and enabling scalability in applications and systems.

The EVBUSB2SER board is part of Freescale's portfolio of communication solutions, and provides another way to connect your embedded system via USB. You are required to download the EVBUSB2SER board driver Ready Play solution during installation.

The EVBUSB2SER board is a communication bridge between the USB and serial data, which can be any RS232/RS485 or TTL. The EVBUSB2SER board supports baud rates from 300 through 115200 bps, eight data bits, odd or even parity, one or two stop bits, software (Xon/Xoff) and hardware flow control.

### Installation Instructions

#### For Windows® XP/Windows Vista/Windows 7

- 1. Download the appropriate 32-bit and 64-bit installers from freescale.com/USB2SER
- 2. Run the installation file (\*.msi)
- 3. Follow the installation steps
- 4. Plug the EVBUSB2SER board into your USB port
- 5. You will be prompted twice for the New Hardware Software
	- Select "No, not this time" when prompted to use Windows Update to search for software
- Select "Install the Software Automatically" when prompted for the software location
- If Windows sends a message that this software has not passed Windows logo testing, click "Continue Anyway"
- 6. Follow the steps to complete installation

#### For Linux

- 1. Download drivers from freescale.com/USB2SER
- 2. Unpack the downloaded files
- 3. Ensure the following files are contained within your downloaded driver package:
	- cdc-freescale.c
	- cdc-freescale.h
	- Makefile
	- Install.sh
- 4. Open a console and move to the previously mentioned folder
- Change current user to root
- \$ sudo su [sudo] password for user:
- 5. Execute install script passing as a parameter of the name of the host distribution (all lower case)
	- a. Ubuntu
		- # ./Install.sh ubuntu
	- b. Fedora
		- # ./Install.sh fedora
	- c. Red Hat
		- $\bullet$  # /Install sh redhat

#### Quick Start Guide

# How to Test

Once the driver is installed with the EVBUSB2SER board previously plugged into a USB port, verify the proper COMx in which the device was installed (see the image below). Open HyperTerminal with any configuration and type any key from the keyboard. You will see the LED indicator flashing.

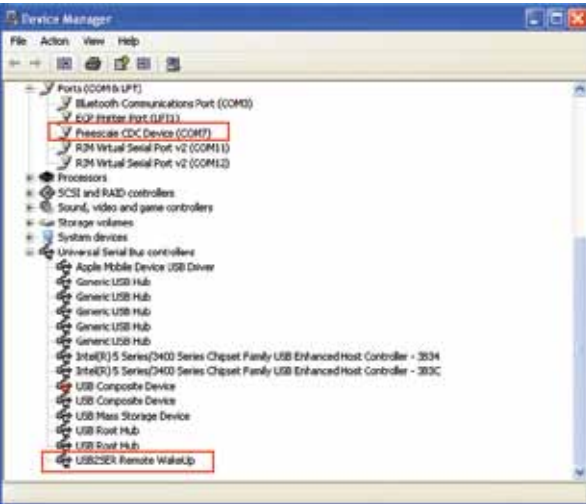

Note: To access device manager: Start > Control Panel > System > Hardware > Software Tab > Device Manager.

The image below illustrates the command line for Linux.

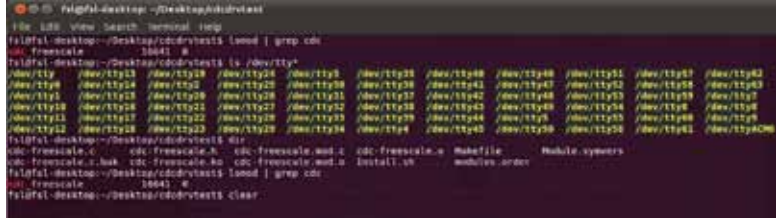

"ttyACM0" will be the name of the device.

#### **Jumper Options**

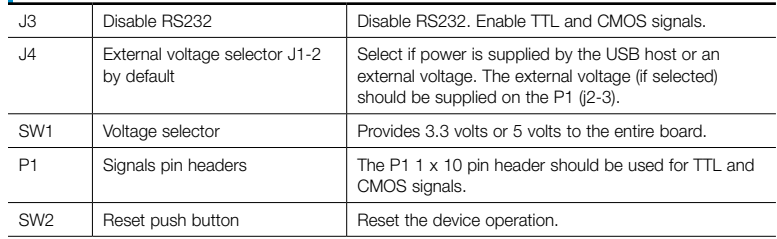

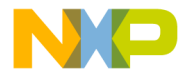

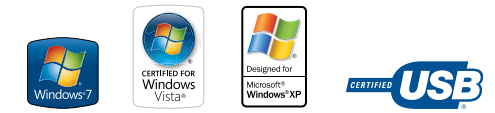

For more information about this and other Ready Play solutions, please visit freescale.com/ReadyPlay and freescale.com/USB2SER

Freescale and the Freescale logo are trademarks of Freescale Semiconductor, Inc., Reg. U.S. Pat. & Tm. Off. Ready Play is a trademark of Freescale Semiconductor, Inc. All other product or service names are the property of their respective owners. © 2011 Freescale Semiconductor, Inc.

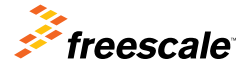

Doc Number: USB2SERQSG REV 1 Agile Number: 926-26933 REV B